## **Exportar un listado de las VM desde el VCenter**

- 1. Nos conectamos al vcenter desde el cliente de vSphere
- 2. En el menú principal ir a **View =⇒ Inventory =⇒ VMs & Templates**
- 3. En el listado de máquinas que nos aparecen a la izquierda elegir las que queramos incluir en el listado o bien elegir la carpeta superior del menú de la izquierda
- 4. Pulsar la pestaña de Virtual Machines que aparece en el menú de la parte derecha.
- 5. Si se quiere se puede incluir filtros o modificar las columnas para agregar o quitar campos
- 6. Desde el menú superior ir a **File ⇒ Export ⇒ Export list.**
- 7. Elegir el formato del fichero a guardar (XLS,CSV, Html, & XML ).

Tambien hay software que permite hacer lo mismo e incluso exportarlo a otros formatos

<http://www.quest.com/foglight-for-virtualization-free-edition/>

From: <https://intrusos.info/> - **LCWIKI**

Permanent link: **<https://intrusos.info/doku.php?id=virtualizacion:vmware:vcenter:listado>**

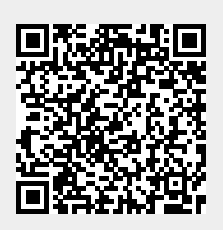

Last update: **2023/01/18 14:46**